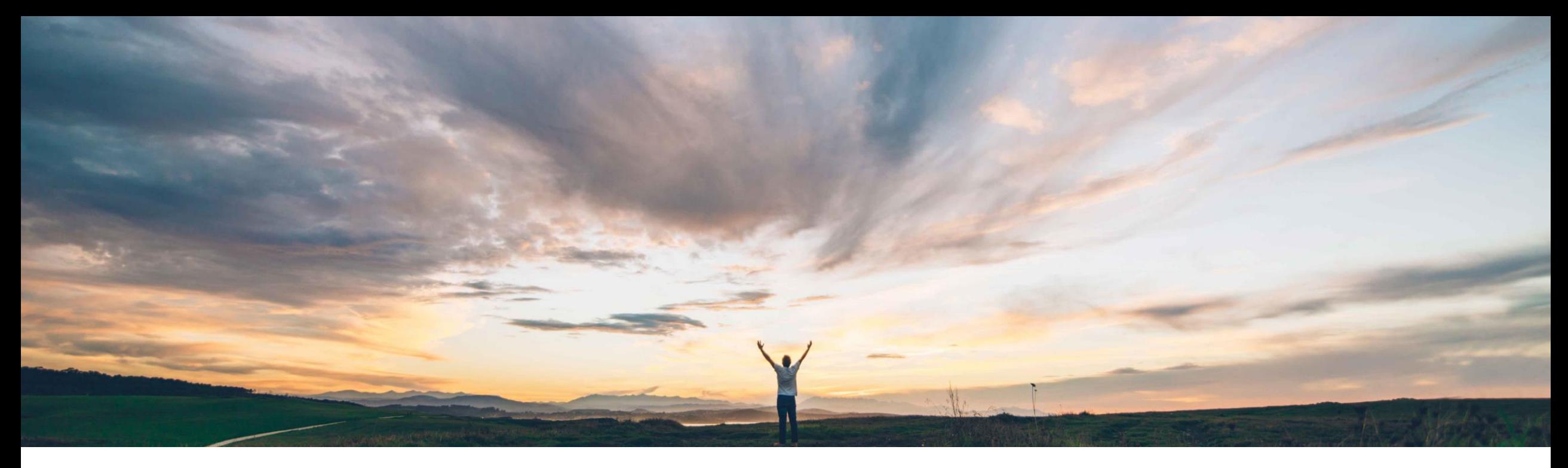

### SAP Ariba

# **Feature at a Glance Fuzzy search capability**

Roberto Valdovinos, SAP Ariba Target GA: November 2018

CONFIDENTIAL

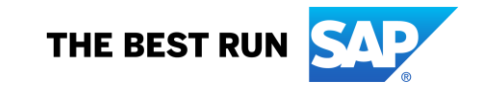

# **Feature at a Glance** Introducing: **Fuzzy search capability**

#### **Customer challenge**

Previously, buyers had to know the exact word to search for suppliers or commodities. SAP Ariba Discovery could not match suppliers if the search string was misspelled.

#### **Meet that challenge with SAP Ariba**

Buyers can search for suppliers using fuzzy search capability by checking the **Enable fuzzy search** checkbox. By default, this checkbox is unchecked. With fuzzy search functionality, for example, you can type a misspelled name and SAP Ariba Discovery will display results which are relevant to the words.

Fuzzy search capability provides relevant matches when the maximum edit distance is two characters.

#### **Experience key benefits**

**Ease of implementation Geographic relevance**

Buyers can find suppliers, commodities, and territories even on misspelled words - up to two characters.

Low touch / simple

Global

#### **Solution area**

Operational Procurement / Ariba Network / Quote Automation

#### **Implementation information**

This feature is "on" by default for customers of **Quote Automation.** No action is required to utilize this feature.

#### **Prerequisites and Limitations**

N/A

## **Feature at a Glance**

## Introducing: **Fuzzy search capability**

Go to RFQ->Bids Tab->Invite Suppliers. You will see the option 'Enable fuzzy search'.

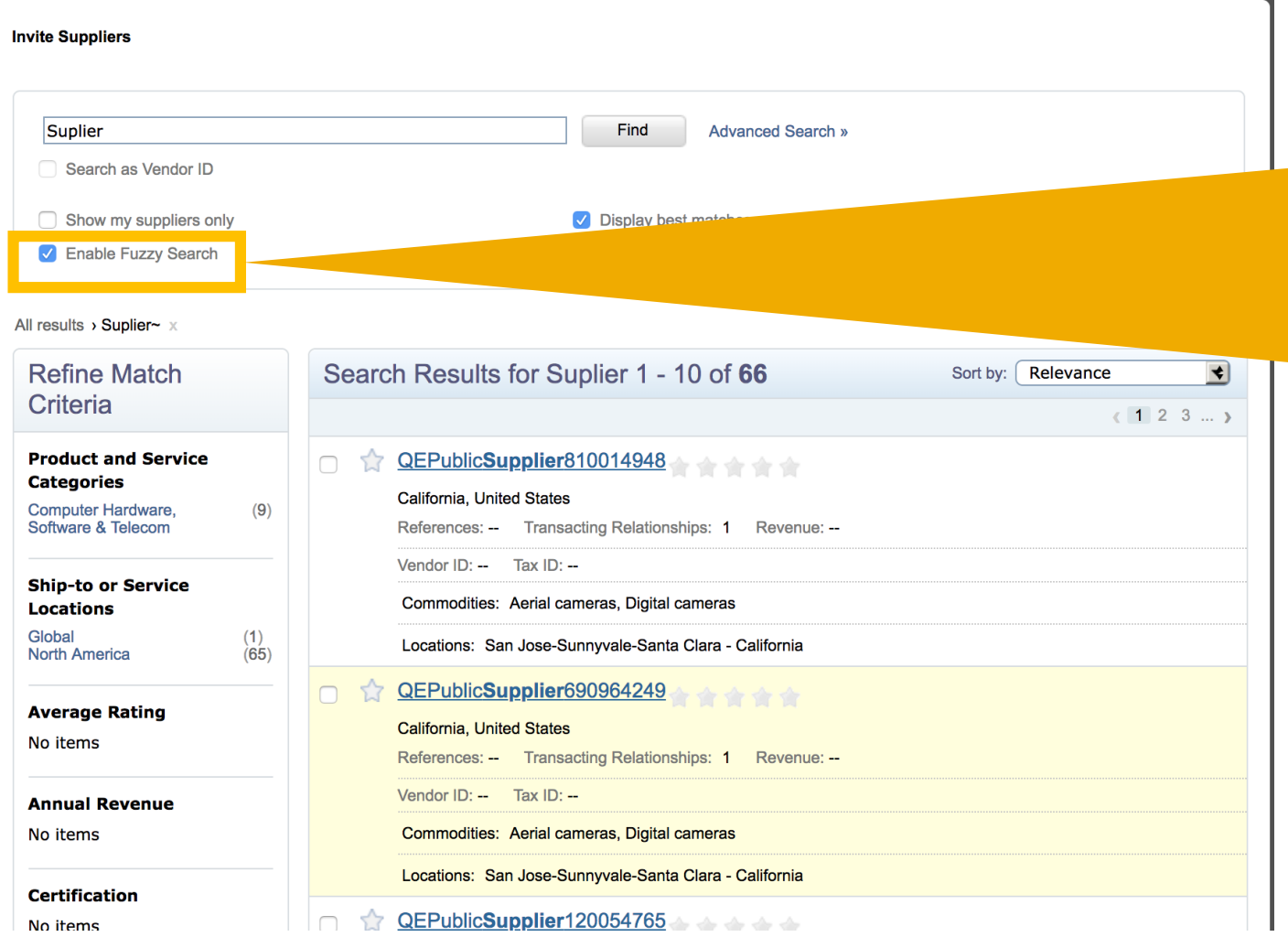

The option is switched off by default.

When you turn it on, even if you miss up to two characters in the search string the system will try to bring in the closest match.

For example, if you search supplier with a single 'p', the system brings all RFQs with Supplier in the name if you have fuzzy search on.

This is applicable to commodities and territories too.

It is not applicable to Vendor IDs.